# Set Synaptic as quote provider

Last Modified on 21/03/2023 2:26 pm GMT

To set Synaptic as the default quote provider in CIExpert, **select** the assessment you wish to work on

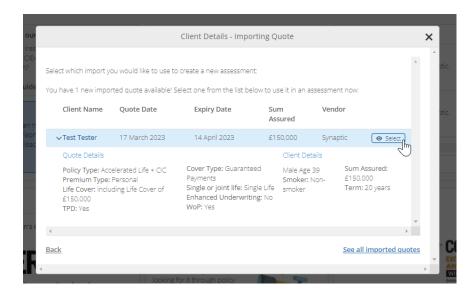

#### Click on the Synaptic button

| New Assessment<br>Let's get started, this won't take long |                   |            |
|-----------------------------------------------------------|-------------------|------------|
| Step 1: Client Details                                    |                   |            |
| How would you like to handle quotes for this assessment?  | Manual 🎔          | Iress ♡    |
|                                                           | SolutionBuilder ♡ | Synaptic 🗢 |
|                                                           |                   | 4          |

#### Click Set as Favourite

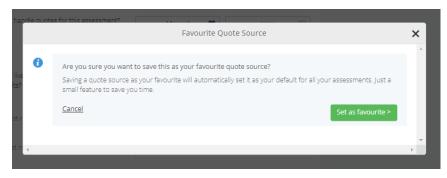

Synaptic will now be set as the default quote provider indicated by the heart icon ♥

| How would you like to handle quotes for this assessment? | Manual          | $\heartsuit$ | Iress    | $\heartsuit$ |
|----------------------------------------------------------|-----------------|--------------|----------|--------------|
|                                                          | SolutionBuilder | $\heartsuit$ | Synaptic | •            |
|                                                          |                 |              |          | 2m           |
|                                                          |                 |              |          | $\sim$       |

## CIExpert discounted rate

For existing Synaptic users new to CIExpert, a discount is available when signing up to the service via the CIExpert/Synaptic page. Click on Try it for free in CIExpert to access a free trial.

### Link to next article Link to CIExpert